# **Explorer 2.2.1 Release Notes**

These release notes cover all the changes and announcements for DUMPStat Explorer versions 2.2.1 and 2.2.

### **Version 2.2.1**

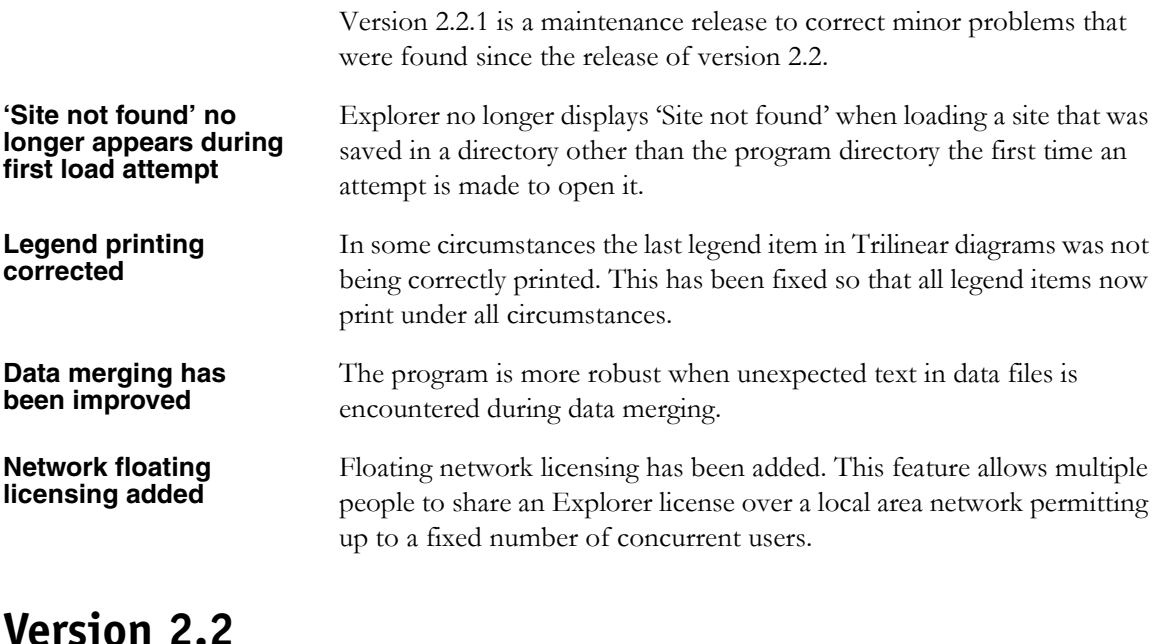

This is the first version of Explorer to allow direct data import without relying on DUMPStat or CARStat, allowing unlimited site use with no restrictions. Other new features include additional database tools; regression line printing options; and time-saving commands like mass deletion of incomplete graph items with a single click, and changing the major constituent or well in time series.

#### **Explorer now with its own database functionality**

**Explorer can now be used on its own without DUMPStat or CARStat**

Explorer can now import data directly into the program and save its own site information. It may be used with an unlimited number of sites and there are no licensing restrictions. You may also continue to use Explorer with CARStat and DUMPStat sites; in this case the site must be currently loaded in CARStat or DUMPStat for Explorer to be able to use the data.

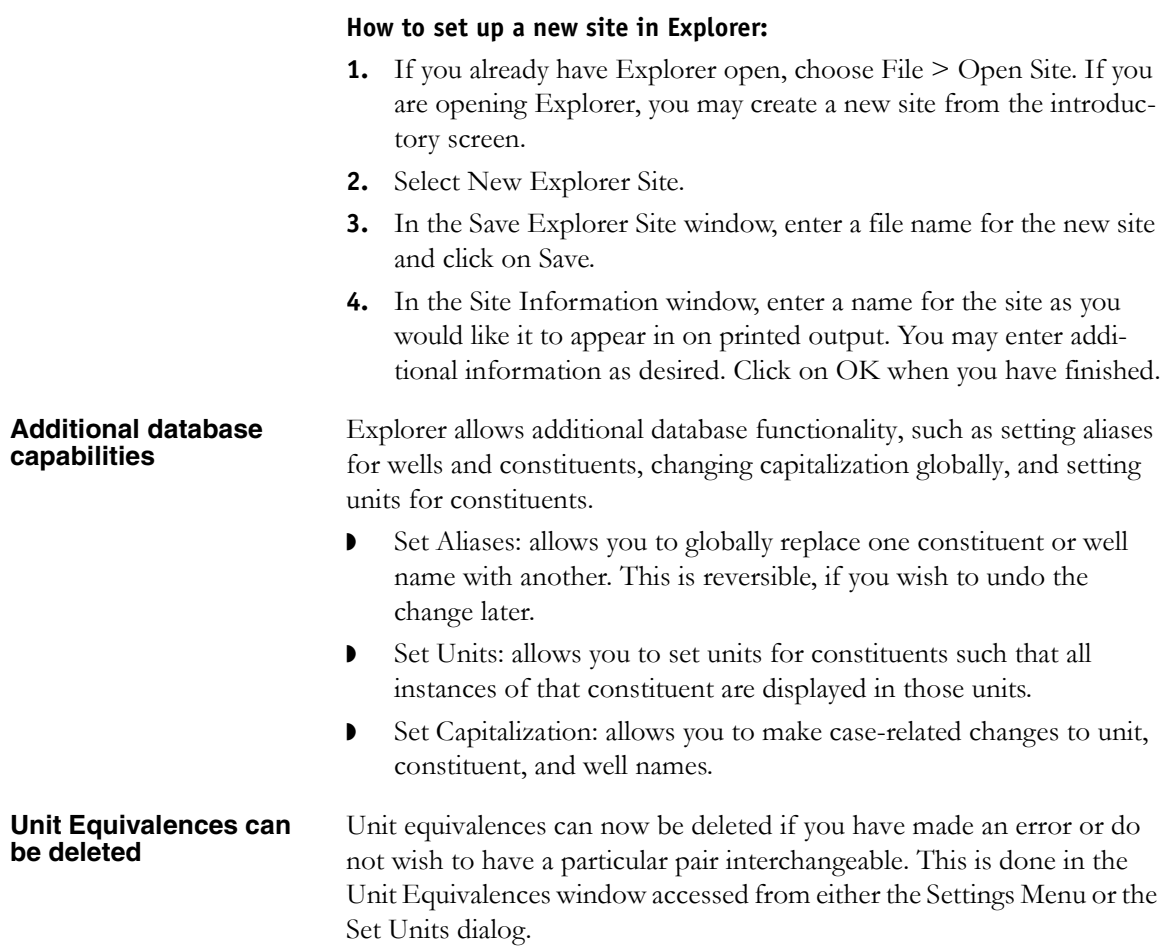

## **Other enhancements**

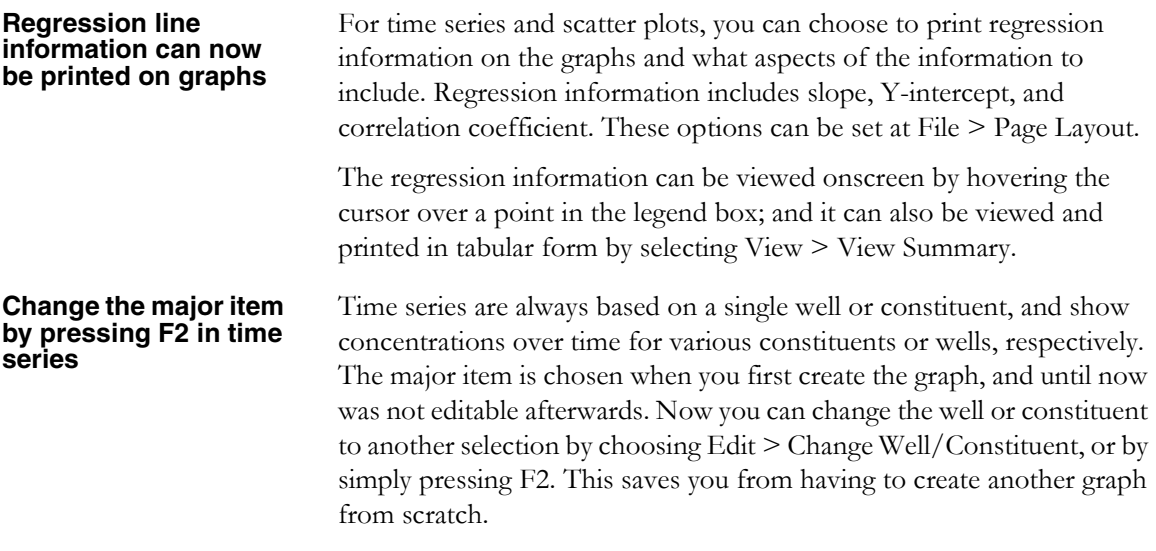

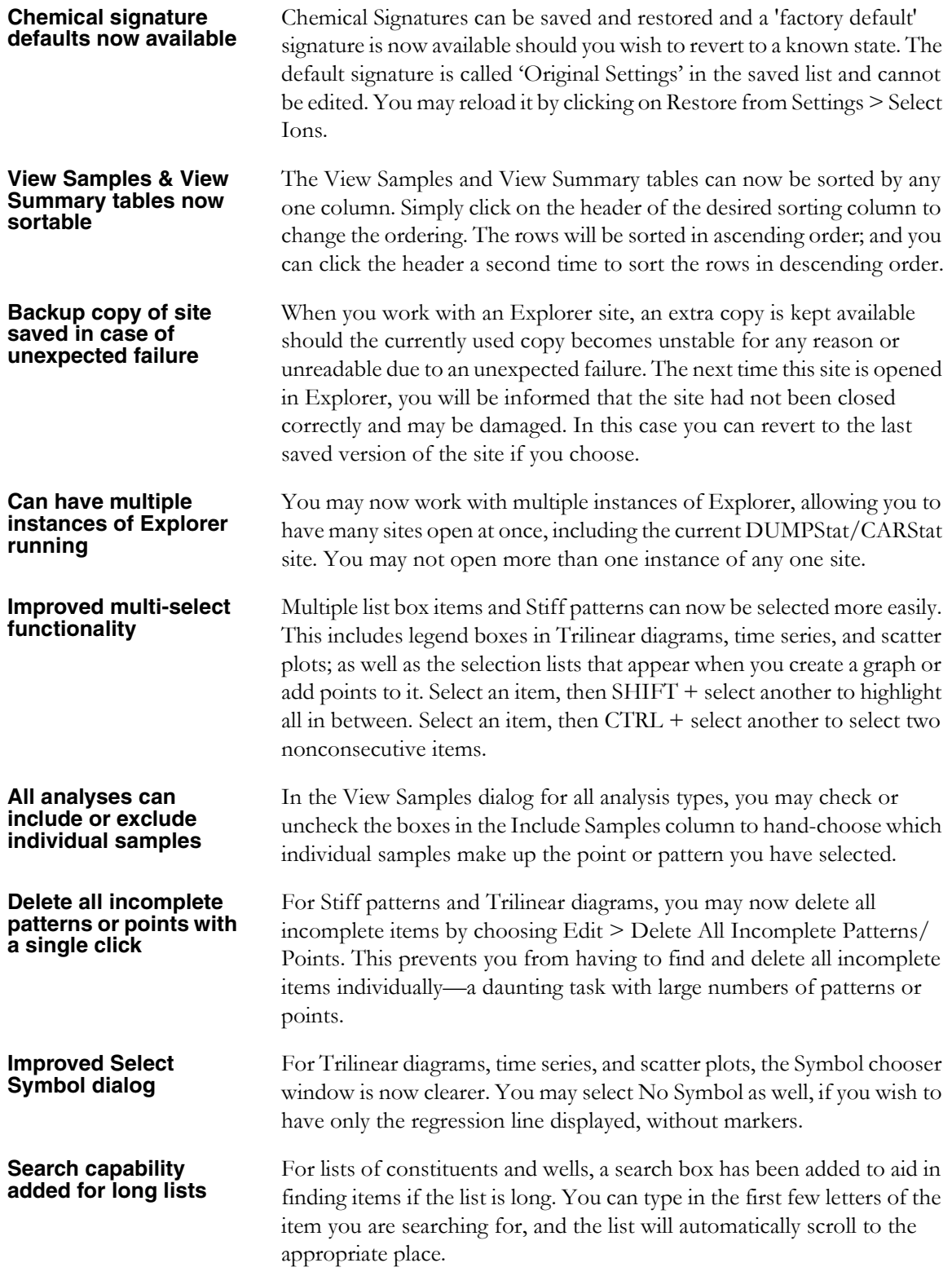

**Explorer now works more smoothly with DUMPStat and CARStat**

When DUMPStat/CARStat and Explorer are using the same site, there used to be conflicts when each program was attempting to access the database. There is now a higher degree of compatibility between the two programs, and there will be no failures if the database is being accessed simultaneously. Instead, you will be told that another program is using the data, and that it must be closed temporarily to proceed.

#### **Outstanding issues**

**Axis option in Plot Properties not yet available**

In time series and scatter plots, you may set axis scaling by choosing Settings > Plot Options. The dropdown list offers 'Fixed' as one of the options. This option is not yet functional, and refers to user defaults that will be configurable in the next release of Explorer. If you choose Fixed, you will see a message box informing you that the option is currently unavailable, and Explorer will keep your previous selection for this particular setting.